# **Install Clearcase 7.1 Linux (Redhat)**

Installing Clearcase 7.1 on Red Hat Enterprise Linux AS release 4 (Nahant Update 8)

## **Prerequisites**

Apply this changes to the clearcase software packages

```
chmod +x /root/cc/InstallerImage_linux/jre_5.0.3.sr8a_20080811b/jre/bin/java
chmod +x /root/cc/launchpad/*.sh
```
Extra software packages needed:

```
up2date -i gcc
up2date redhat-rpm-config rpm-build
up2date --get-source kernel
rpm -ivh /var/spool/up2date/kernel*.src.rpm
cd /usr/src/redhat/SPECS
rpmbuild -bp --target=i686 kernel-2.6.spec
cp -a /usr/src/redhat/BUILD/kernel-2.6.9/linux-2.6.9 /usr/src
ln -s /usr/src/linux-2.6.9 /usr/src/linux
```

```
mkdir /var/adm/rational/clearcase
touch /var/adm/rational/clearcase/no_mvfs_tag
```
### **Installation**

[root@cc cc]# ./launchpad.sh

```
Here are the screenshots!!!!
```
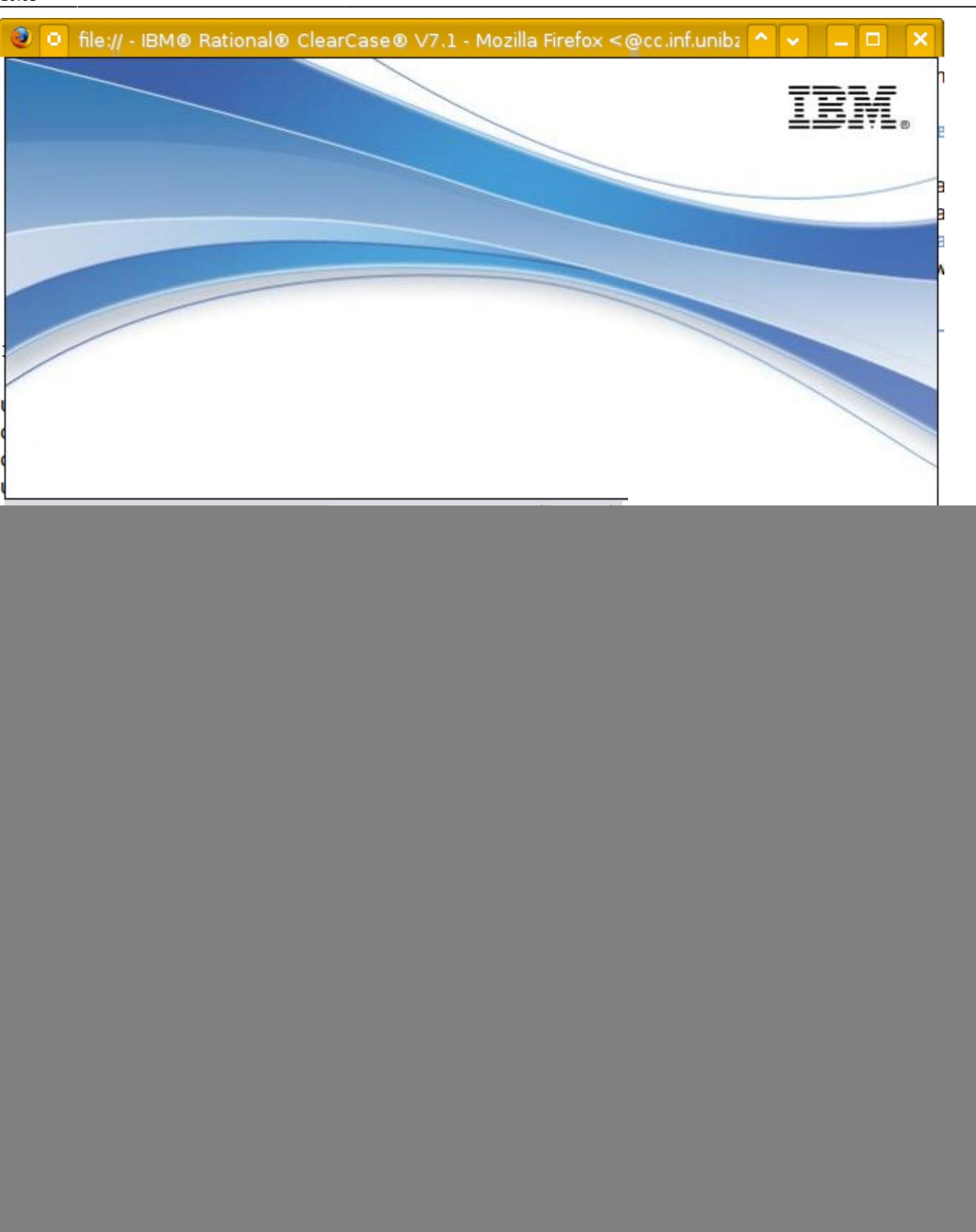

![](_page_2_Picture_14.jpeg)

![](_page_3_Picture_26.jpeg)

![](_page_4_Picture_14.jpeg)

![](_page_5_Picture_26.jpeg)

![](_page_6_Picture_14.jpeg)

![](_page_7_Picture_26.jpeg)

![](_page_8_Picture_14.jpeg)

![](_page_9_Picture_26.jpeg)

![](_page_10_Picture_14.jpeg)

![](_page_11_Picture_26.jpeg)

![](_page_12_Picture_14.jpeg)

![](_page_13_Picture_26.jpeg)

![](_page_14_Picture_14.jpeg)

![](_page_15_Picture_26.jpeg)

![](_page_16_Picture_14.jpeg)

Last<br>update:

update: 2019/01/16 public:install\_clearcase\_7.1\_linux\_redhat https://wiki.inf.unibz.it/doku.php?id=public:install\_clearcase\_7.1\_linux\_redhat&rev=1275308859 10:03

![](_page_17_Picture_2.jpeg)

#### **Post Installation**

rm /var/adm/rational/clearcase/no\_mvfs\_tag

![](_page_17_Picture_5.jpeg)